# 採用VSUM的Nexus 1000v(N1kv)故障排除方案

## 目錄

簡介 背景資訊 故障排除過程概述 最佳實踐概述 疑難排解案例 方案1. Web客戶端中缺少VSUM圖示 網路連線 常見安裝問題 常見安裝錯誤 其他安裝日誌 場景2.僅列出當前韌體版本 案例3.主機會顯示在「無需升級的主機」下 案例4.無法升級VSM 案例5.錯誤「fault.com.cisco.n1kv.internalerror.summary」

## 簡介

本檔案介紹使用虛擬交換器更新管理員(VSUM)的Nexus(N1kv)的疑難排解案例。

## 背景資訊

Cisco VSUM是註冊為VMware vCenter Server外掛的虛擬裝置。Cisco VSUM GUI是VMware vSphere Web Client不可或缺的一部分;只有登入到VMware vSphere Web客戶端時才能訪問它。 Cisco VSUM簡化了Cisco Nexus 1000V和Cisco Application Virtual Switch(AVI)的安裝和配置。

Cisco VSUM讓我們為您完成以下任務:

- 適用於VMware vSphere的Cisco Nexus 1000V
- 安裝Cisco Nexus 1000V交換機
- 將VMware vSwitch和VMware vSphere分散式交換機(VDS)遷移到Cisco Nexus 1000V
- 監控Cisco Nexus 1000V
- 升級Cisco Nexus 1000V並將主機從早期版本新增到最新版本
- 安裝Cisco Nexus 1000V許可證
- $\bullet$  使用控制面板 Cisco Nexus 1000V檢視資料中心中虛擬機器的運行狀況
- •從早期版本升級到Cisco VSUM 2.0

## 故障排除過程概述

請依照以下步驟操作,對網路進行疑難排解:

- 1. 收集定義特定症狀的資訊
- 2. 確定可能導致症狀的所有潛在問題
- 3. 系統地消除每一個潛在的問題(從最有可能的到最不可能的),直到症狀消失

## 最佳實踐概述

最佳實踐是您必須採取的推薦步驟,以確保網路正常運行。建議大多數網路採用以下最佳實踐:

- 在所有網路裝置中保持一致的Cisco VSUM版本
- 請參閱您的Cisco VSUM版本的版本說明,瞭解最新的功能、限制和警告
- 啟用系統消息登入
- 實施更改後驗證所有新的配置更改並對其進行故障排除

## 疑難排解案例

這些是撰寫本文時思科技術協助中心(TAC)遇到的一些最常見問題。

### 方案1. Web客戶端中缺少VSUM圖示

在通過開放式虛擬裝置(OVA)部署VSUM VM並成功初始化後,vCenter清單中不會顯示VSUM圖示 ,如圖所示。

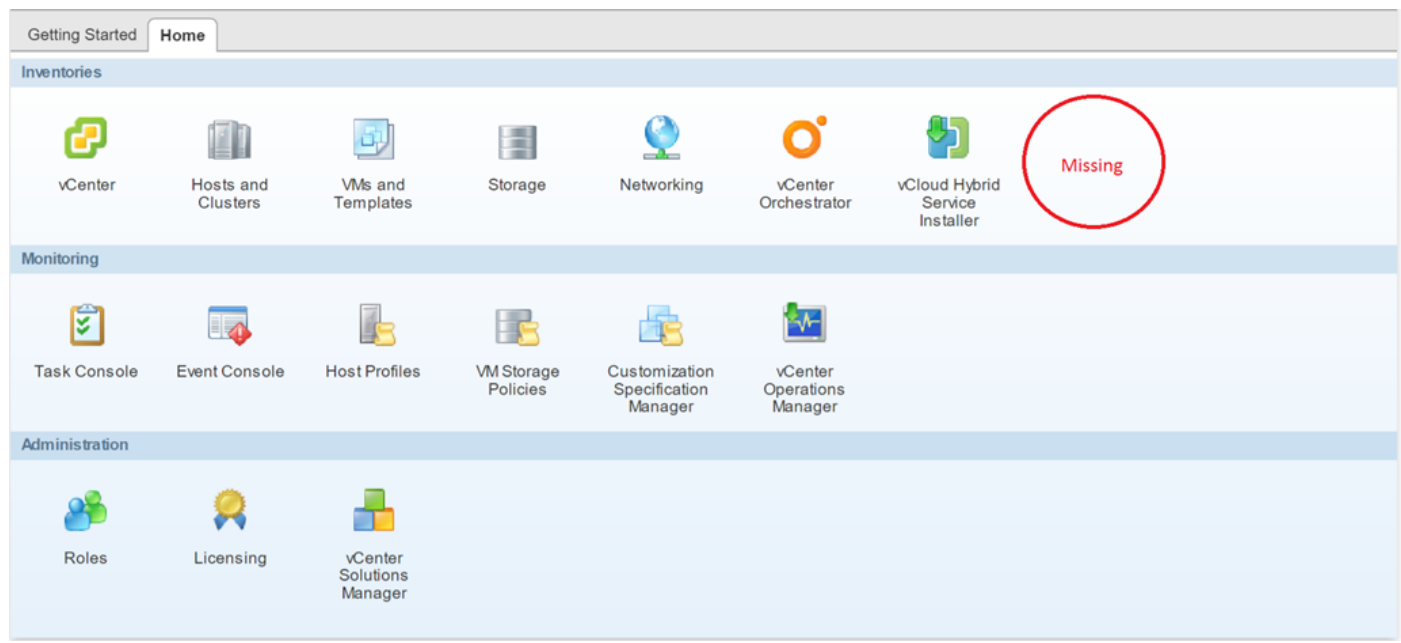

#### 網路連線

- 首先,確認元件之間是否存在網路連線。
- 下一步, 確保VSUM OVA中提供的初始資訊正確。包括vCenter IP和埠號。
- 最後,允許埠8443用於內部通訊。
- 已使用以下資訊更新安裝指南: 跟蹤錯誤: [CSCux\(34597](https://tools.cisco.com/bugsearch/bug/CSCux34597))

#### 常見安裝問題

1. OVA損壞 在部署OVA之前確認MD5校驗和

2. N1kv Manager/VSUM圖示未顯示在vCenter Web客戶端中 很可能無法通過IP訪問裝置通過安 全外殼(SSH)確認連線並確保虛擬機器的埠組和IP地址正確從裝置控制檯ping預設網關登入裝 置並檢查安裝日誌(有關檔案路徑,請參閱)以瞭解失敗原因。您必須看到

NoRouteToHostException

若要變更IP位址,請導覽至/etc/cisco/app\_install 運行cp app.cfg.template app.cfg 運行vi app.cfg並更新資訊。以下是示例:

IpV4Address="10.28.28.121"

```
 IpV4Netmask="255.255.255.0"
 IpV4Gateway="10.28.28.1"
 DnsServer1="10.28.28.115"
 DnsServer2=""
 VcenterIPV4Address="10.28.28.120"
 VcenterUsernameFormat="hex"
 VcenterUsername="726f6f74"
 VcenterPasswordFormat="hex"
 VcenterPassword="<Password Encoded As Stated>"
 VcenterHttpPort="80"
 VcenterHttpsPort="443"
```
儲存此檔案並運行:

./config\_apps.sh –n in order to update network information

./config\_apps.sh –r in order to register the VM to vCenter web client

- •確認您可以導航到vc mob [https://<vcenter-IP>/mob] > Content > ExtensionManager
- •進入VSUM的擴展清單(示例:extensionList["com.cisco.n1kv"])
- 導航到客戶端
- 您可以在此處看到URL(例如:[https://<vCenter-IP>:8443/n1kv/static/client/cisco-n1kv-mgr.zip\)](https://10.197.132.132:8443/n1kv/static/client/cisco-n1kv-mgr.zip)
- 確認您可以下載此檔案:這也確保埠8443是開啟的
- 3. vCenter IP/憑據不正確

登入裝置並檢查安裝日誌(有關檔案路徑,請參閱)以瞭解失敗原因。您必須看到InvalidLogin。 執行前面提到的相同步驟(對於沒有到主機的路由),並在檔案中輸入正確的vCenter使用者名稱和 密碼。

- 4. .com.cisco.n1kv已在vCenter上
- 檢查vCenter中是否存在舊的N1kv外掛(導航到**Web Client > Distributed Virtual Switches > [any** N1kv switch] > Monitor)
- 瀏覽至https://<vcenter IP>/mob
- 導航到內容>擴展管理器
- 查詢具有n1kv的擴展金鑰
- 註銷擴展
- 按如下步驟執行: 在vCA上: 運行**rm -rf /var/lib/vmware/vsphere-client/vc-packages/vsphere**client-serenity/com.cisco.n1kv-0.9.1使用/etc/init.d/vsphere-client restart重新啟動Web客戶端服 務 在Windows vCenter Server上: 從C:\ProgramData\VMware\vSphere Web Client\vcpackages\vsphere-client-serenity中刪除cisco.n1kv-0.9.1導航到: start > run > services.msc。 按一下右鍵:VMware vsphere web client >停止並啟動
- 重新部署虚擬機器以便成功註冊

#### 常見安裝錯誤

● "IP地址正在使用中"

如果IP已在使用,安裝將回滾。

● "未找到合適的主機"

當一台主機和管理的ctl port-group出現此錯誤。使用來自另一台主機的埠組。確保ctrl和mgmt。 vlan埠組在同一主機上可用。

● "VSM電源開啟失敗"

在安裝螢幕上選擇的主機沒有足夠的資源(CPU、記憶體)供VSM通電。

● "重複的VM名稱"

主機上已存在輸入的交換機名稱。部署將在此階段回滾。

● "無磁碟空間"

主機上沒有足夠的磁碟空間來部署VSM。

#### 其他安裝日誌

在VSUM和vCenter之間可以看到的其他一些錯誤將記錄為ajax Java異常。可以在 /etc/cisco/app\_install/logs/n1kv-manager\_install.log下找到它們。範例:

1784 [main] ERROR com.cisco.vcenter.extension.register.ExtensionRegister - An extension with this key is already registered. Will not attempt to register. It must be unregistered manually first, before attempting to register again. Exception in thread "main" java.lang.IllegalArgumentException at com.cisco.vcenter.extension.register.ExtensionRegister.unregisterPrevExt(ExtensionRegister.java: 590) at com.cisco.vcenter.extension.register.ExtensionRegister.register(ExtensionRegister.java:629) at com.cisco.vcenter.extension.register.ExtensionRegister.doWork(ExtensionRegister.java:679) at com.cisco.vcenter.extension.register.PluginUtil.dispatchWork(PluginUtil.java:72) at com.cisco.vcenter.extension.register.PluginUtil.main(PluginUtil.java:116) 一個好的做法是檢視訪問日誌,以檢視命令失敗時的最新操作。您可以在 /usr/local/tomcat/logs/ciscoExt日誌中搜尋它,以便查詢詳細的調試資訊。您可以檢視 /usr/local/tomcat/logs/下的其他即時日誌記錄資訊。

#### 場景2.僅列出當前韌體版本

無法將VSM從版本x升級到版本y,因為除了當前運行的映像外,看不到列出的任何映像。

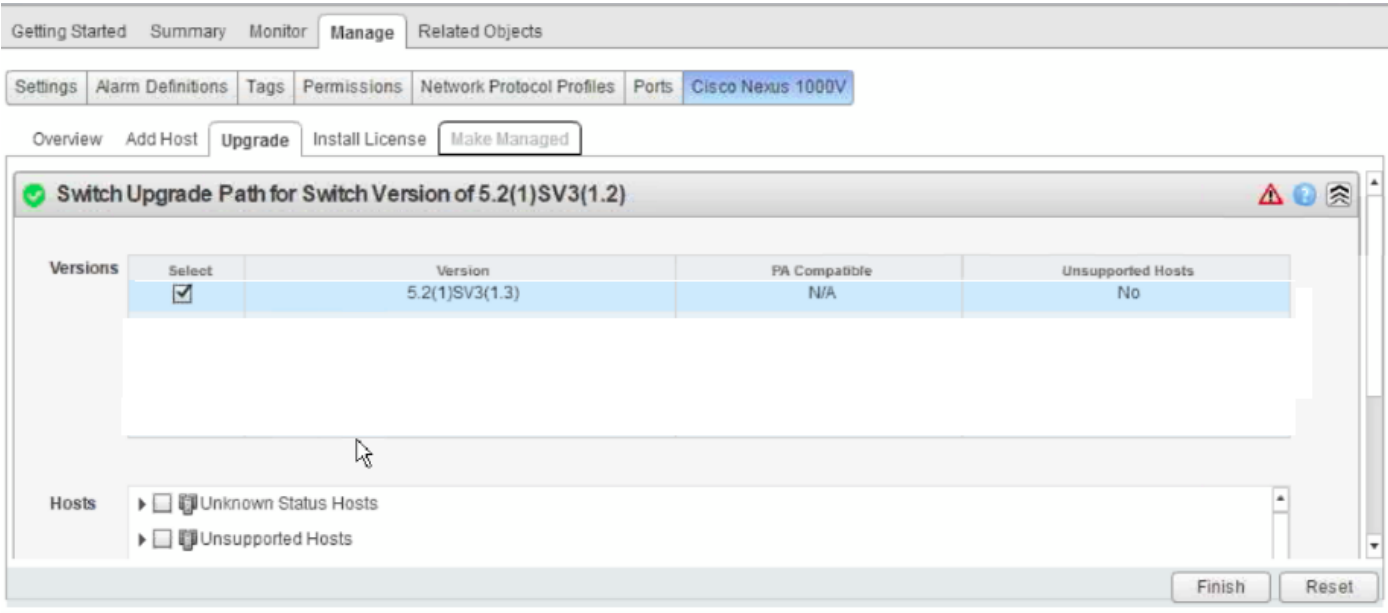

收集VSUM日誌:

步驟1 使用SSH連線到Cisco VSUM。預設使用者名稱是root, 密碼是cisco。

步驟2 導覽至/etc/cisco/app\_install,然後運行./bundleLogs.sh命令。

步驟3 在根目錄中,檢索ajaxLogs資料夾,壓縮該資料夾,然後將其傳送到Cisco TAC。

已採取的行動:

TAC已檢查VSUM日誌(ajaxLogs\tomcatAllLogs\usr\local\tomcat\logs\ciscoExt.log)。

發現VSM和DVS捆綁包ID之間的差異。

<vsm-bundle-id>VEM500-201411171101-BG</vsm-bundle-id> <dvs-bundle-id>VEM410-201301152101-BG</dvs-bundle-id> 已按照下面提到的程式糾正此錯誤:

VSM-01# show module

1 5.2(1)SV3(1.2) 0.0 2 5.2(1)SV3(1.2) 0.0 3 5.2(1)SV3(1.2) VMware ESXi 5.5.0 Releasebuild-2456374 (3.2) 4 5.2(1)SV3(1.2) VMware ESXi 5.5.0 Releasebuild-2456374 (3.2) 5 5.2(1)SV3(1.2) VMware ESXi 5.5.0 Releasebuild-2456374 (3.2) VSM-01# show system vem feature level

Current feature level:  $4.2(1)$  SV2 $(1.1)$ 

VSM-01#系統更新vem功能級別

Feature Version Level String -------------------- 1 4.2(1)SV2(2.1) 2 4.2(1)SV2(2.2) 3 4.2(1)SV2(2.3)

#### 4 5.2(1)SV3(1.1) 5 5.2(1)SV3(1.2) VSM-01 #系統更新vem功能級別?

 $<$ CR $>$ 

<1-50> Version number index from the list above VSM-01# 系統更新vem功能級別5 <<<< 5, 僅適用於此場景, 因為N1k版本當前為SV3(1.2)

#### VSM-01 # show system vem feature level

Current feature level: 5.2(1)SV3(1.2)

附註:升級虛擬乙太網路模組(VEM)上的功能層級時,不需要停機。

#### VSM-01# show vmware vem upgrade status

Upgrade VIBs: System VEM Image Upgrade Status: Upgrade Notification Sent Time: Upgrade Status Time(vCenter): Upgrade Start Time: Upgrade End Time(vCenter): Upgrade Error: Upgrade Bundle ID: VSM: VEM500-201411171101-BG DVS: VEM410-201301152101-BG <<< same info as we noted in VSUM logs

#### VSM-01# vmware vem upgrade notify, 如下圖所示。

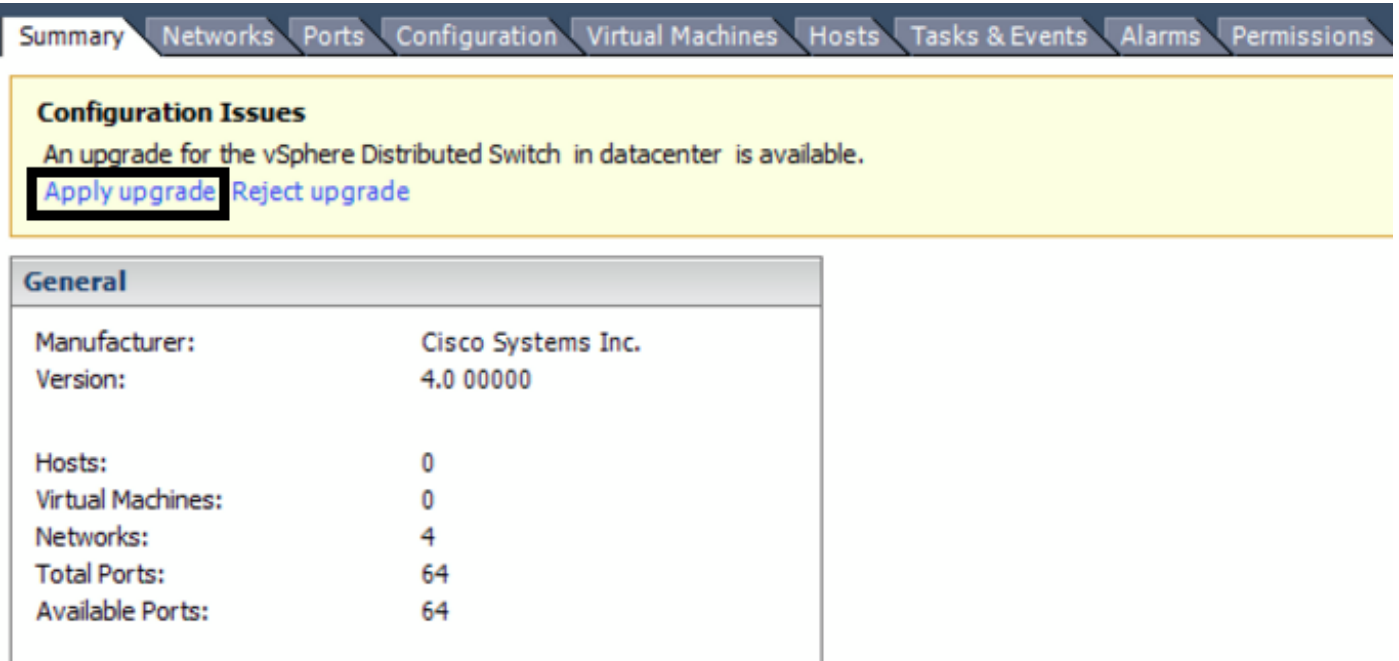

與VEM升級過程協調並通知伺服器管理員。

#### VSM-01# vmware vem升級繼續

附註:如果在vCenter環境中啟用了VUM,請在運行vmware vem upgrade proceed命令之前

將其禁用,以防止新的VIB推送到所有主機。

附註:運行vmware vem upgrade continue命令,以便更新vCenter Server上的Cisco Nexus 1000V捆綁包ID。如果已啟用VUM且您未更新捆綁包ID,則下次將ESXi新增到VSM時,系統 會向VEM推送錯誤的VIB版本。

附註:如果未安裝VUM,vCenter Server工作列中會出現「找不到引用的對象或專案」錯誤。 您可以忽略此錯誤消息。

#### VSM-01# vmware vem升級完成

現在,您必須能夠在vCenter Web Client中檢視其他N1kv版本,如下圖所示。

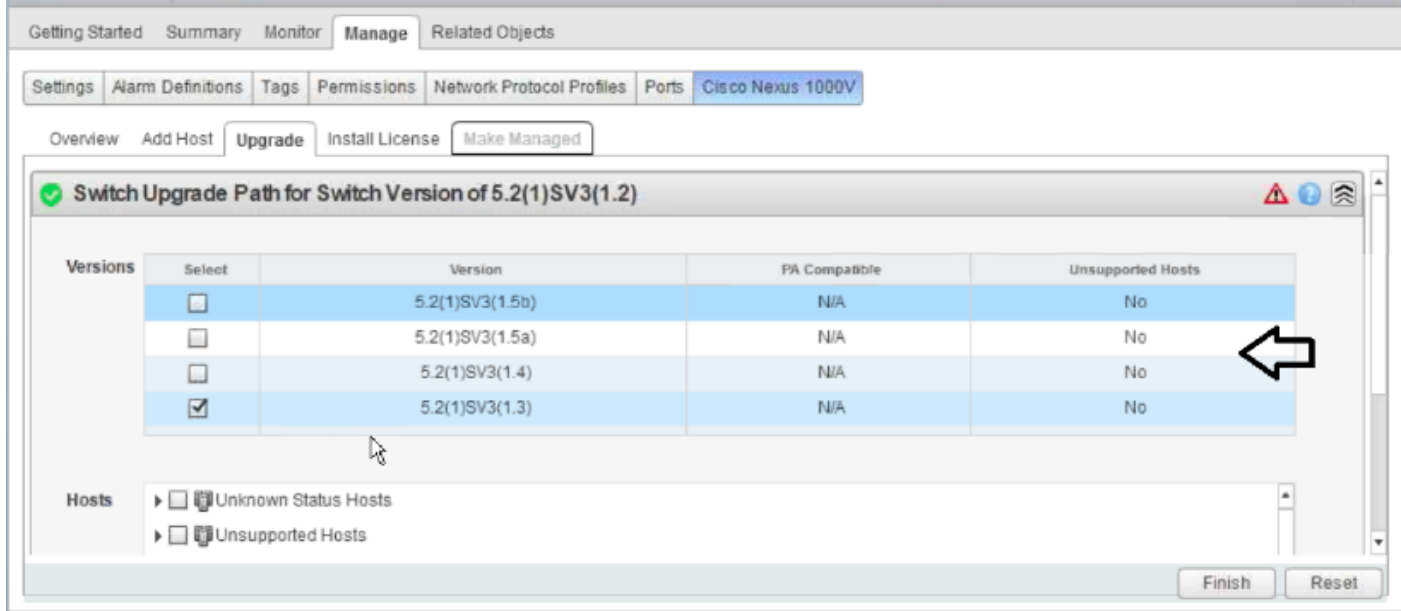

## 案例3.主機會顯示在「無需升級的主機」下

所有主機(VEM)都會顯示在**無需升級的主機**部分下,如下圖所示。

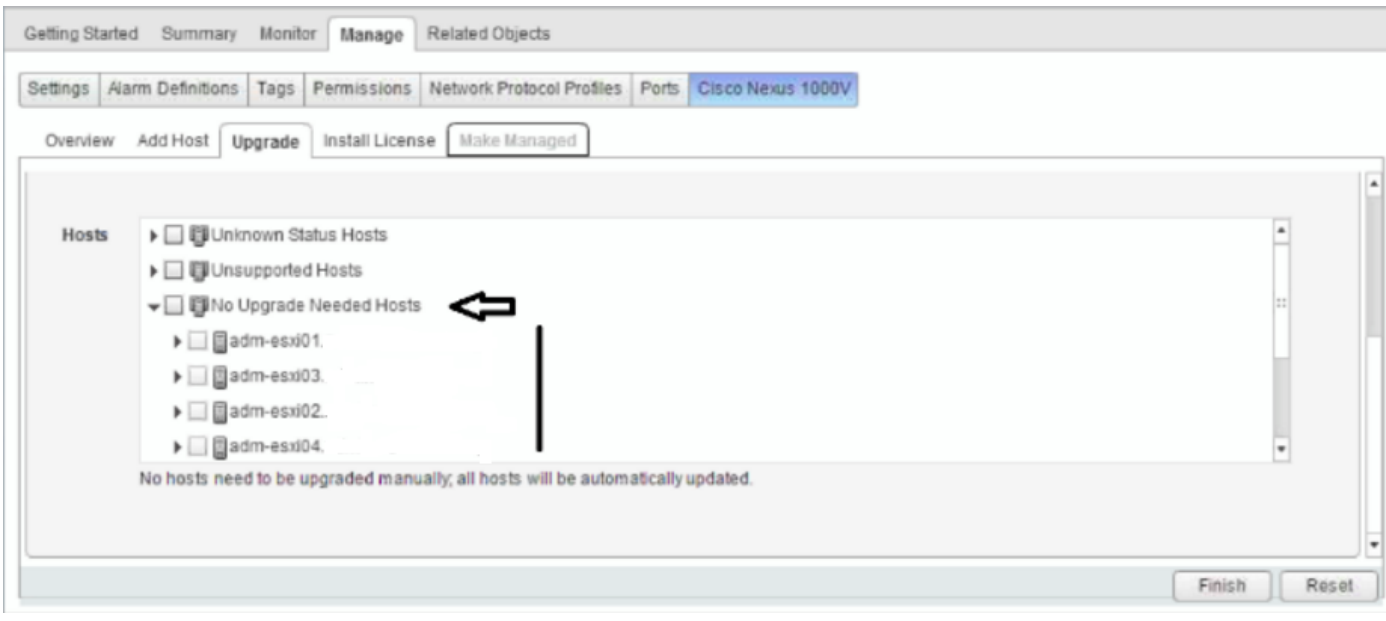

收集VSUM日誌:

步驟1 使用SSH連線到Cisco VSUM。預設使用者名稱是root, 密碼是cisco。

步驟2 導覽至/etc/cisco/app\_install,然後運行./bundleLogs.sh命令。

步驟3 在根目錄中,檢索ajaxLogs資料夾,壓縮該資料夾,然後將其傳送到Cisco TAC。

驗證:

- 清除瀏覽器歷史記錄和快取記憶體
- 註銷vCenter Web客戶端, 然後重新登入
- 驗證主機是否出現在「Eligible Hosts」下拉選單中
- 選擇主機並繼續升級

這些步驟可以在指南中找到:

[升級Cisco N1000v時,要升級的主機應顯示在「符合條件的主機」下拉選單中](/content/en/us/td/docs/switches/datacenter/nexus1000/vsum/1-x/troubleshooting/b_Cisco_Virtual_Switch_Update_Manager_Troubleshooting_Guide_1_x/b_Cisco_Virtual_Switch_Update_Manager_Troubleshooting_Guide_1_x_chapter_0101.html)

如果這些步驟沒有幫助,您可能遇到了缺陷[CSCuz11671](https://bst.cloudapps.cisco.com/bugsearch/bug/CSCuz11671/?reffering_site=dumpcr),如圖所示。

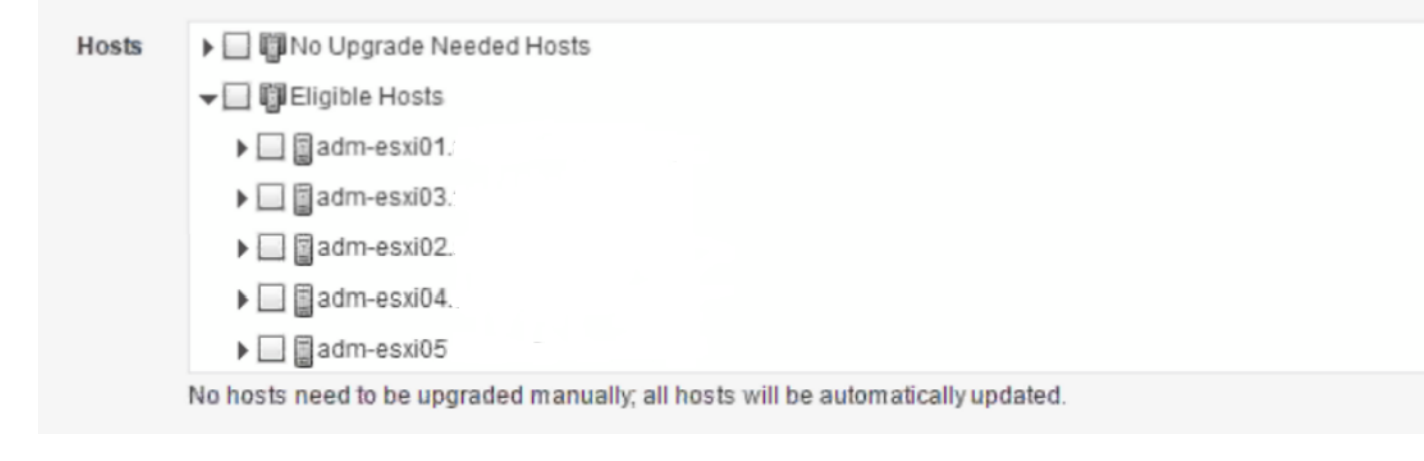

此行為已在VSUM 1.5.3中看到,並將在VSUM 2.1中修復(因此,低於2.1的任何版本都可能受到影 響)。

### 案例4.無法升級VSM

無法將VSM從SV3(1.10)升級到SV3(1.15)。

在升級前設定中,您嘗試使用VSUM升級VSM,如下圖所示。

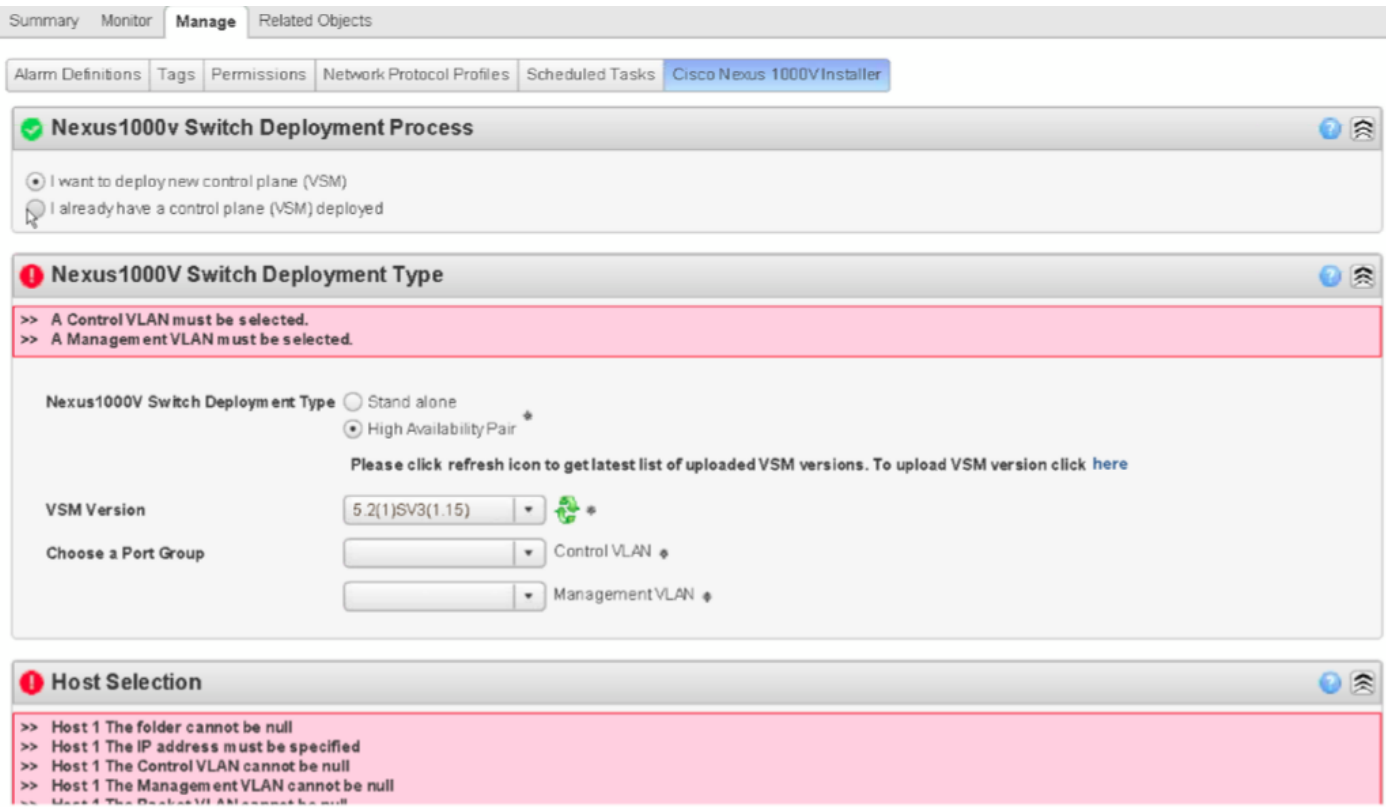

#### 輸入其組態和憑證後,系統會顯示此錯誤,如下圖所示。

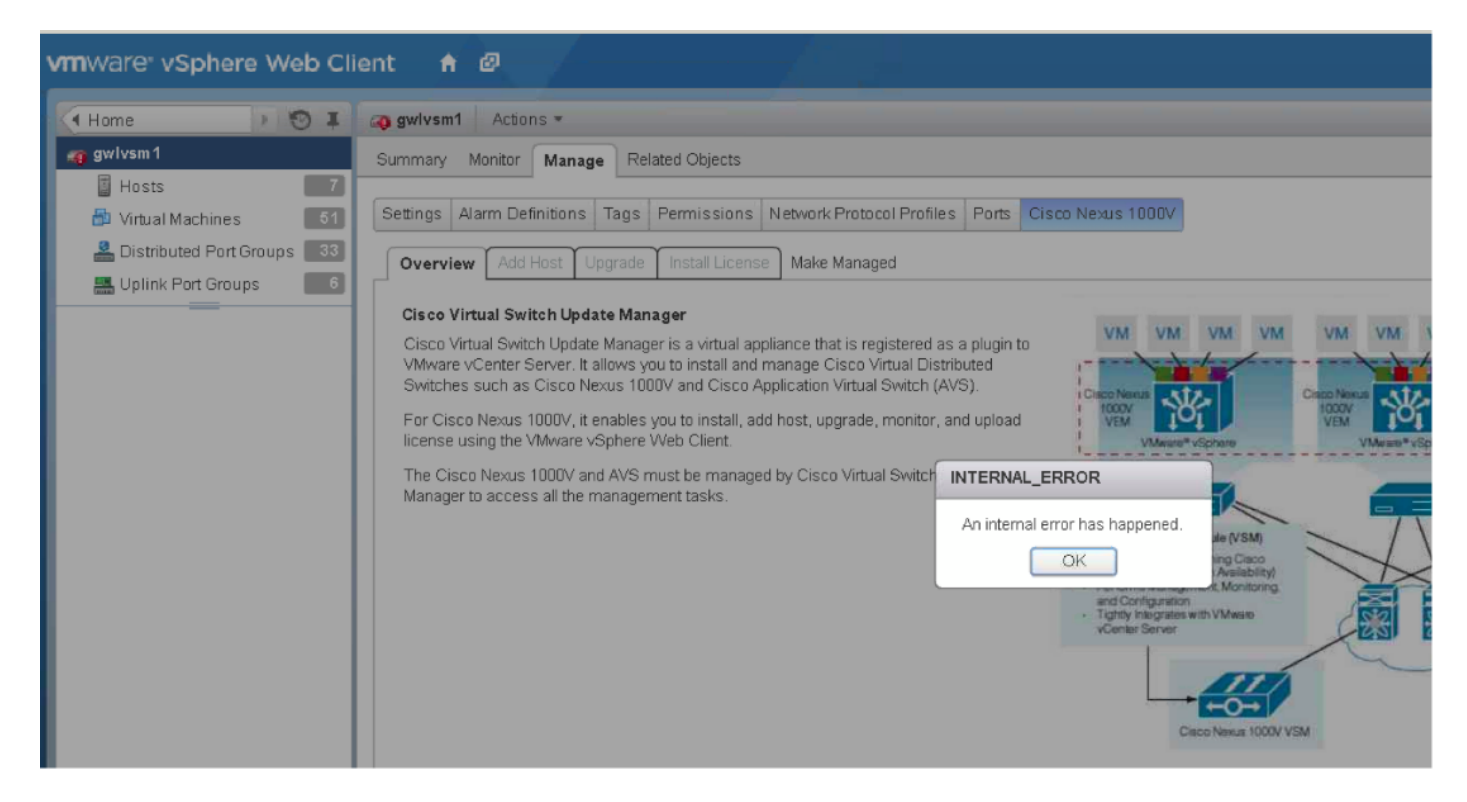

收集VSUM日誌:

- 步驟1 使用SSH連線到VSUM。預設使用者名稱是root,密碼是cisco。
- 步驟2. 導覽至/etc/cisco/app\_install,然後運行./bundleLogs.sh 命令。
- 步驟3 在根目錄中,檢索ajaxLogs資料夾,壓縮該資料夾,然後將其傳送到Cisco TAC。

Prime網路服務控制器(PNSC)和語音來源群組(VSG)是設定的一部分。

出現此問題的原因是VSUM收到PSNC和VSG版本的不正確資訊,導致其停止升級。

#### 您可以使用以下命令進行確認:

```
N1kv # show vmware vem upgrade status | xml
<show>
<vmware>
<vem>
<upgrade>
<status>
….
<vsm-bundle-id>VEM500-201512250101-BG</vsm-bundle-id>
<dvs-bundle-id>VEM500-201510210101-BG</dvs-bundle-id> <-- these two IDs do not match
….
</status>
</upgrade>
\langle/vem\rangle</vmware>
</show>
```
內部錯誤是指在VSUM代碼中出現異常的錯誤。

#### 這兩個值必須匹配才能繼續升級。

以下是更正此行為的步驟:

運行此命令,確保Nexus 1000v交換機上的兩個捆綁包ID相等:

vmware vem upgrade proceed

上面的命令使兩個捆綁包ID相同,如果這不起作用,請運行以下命令:

vmware vem upgrade notify

vmware vem upgrade proceed

vCenter管理員需要接受vCenter中的「應用升級」提示。執行此操作後,請運行vmware vem upgrade continue。

說明文件:

[http://www.cisco.com/c/en/us/td/docs/switches/datacenter/nexus1000/sw/5\\_2\\_1\\_s\\_v\\_3\\_1\\_5a/instal](/content/en/us/td/docs/switches/datacenter/nexus1000/sw/5_2_1_s_v_3_1_5a/install_upgrade/guide/b_Cisco_N1KV_VMware_Install_and_Upgrade_Guide_521SV315a/b_Cisco_N1KV_VMware_Install_and_Upgrade_Guide_521SV314a_chapter_010.html#d8382e2398a1635) [l\\_upgrade/guide/b\\_Cisco\\_N1KV\\_VMware\\_Install\\_and\\_Upgrade\\_Guide\\_521SV315a/b\\_Cisco\\_N1K](/content/en/us/td/docs/switches/datacenter/nexus1000/sw/5_2_1_s_v_3_1_5a/install_upgrade/guide/b_Cisco_N1KV_VMware_Install_and_Upgrade_Guide_521SV315a/b_Cisco_N1KV_VMware_Install_and_Upgrade_Guide_521SV314a_chapter_010.html#d8382e2398a1635) [V\\_VMware\\_Install\\_and\\_Upgrade\\_Guide\\_521SV314a\\_chapter\\_010.html#d8382e2398a1635](/content/en/us/td/docs/switches/datacenter/nexus1000/sw/5_2_1_s_v_3_1_5a/install_upgrade/guide/b_Cisco_N1KV_VMware_Install_and_Upgrade_Guide_521SV315a/b_Cisco_N1KV_VMware_Install_and_Upgrade_Guide_521SV314a_chapter_010.html#d8382e2398a1635)

在本節中:VMware更新管理器4.2(1)SV2(1.1x)版

建立缺陷是為了跟蹤此問題:

### 案例5.錯誤「fault.com.cisco.n1kv.internalerror.summary」

當您嘗試將VSM從版本X升級為Y時,在vCenter任務中會收到一條錯誤消息,該消息返回「 fault.com.cisco.n1kv.internalerror.summary」狀態。

#### 但是,此故障僅顯示在傳統GUI中,不會在vCenter Web客戶端中顯示此錯誤,如圖所示。

ecent Tasks

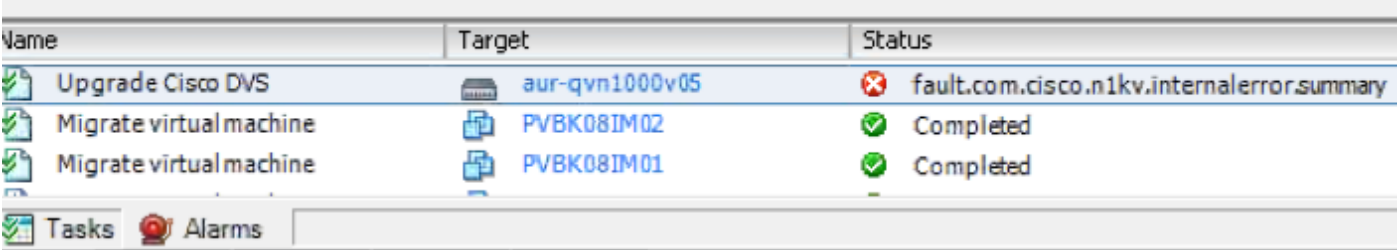

#### 收集VSUM日誌:

步驟1. 使用SSH連線到Cisco VSUM。預設使用者名稱是root,密碼是cisco。

步驟2. 導覽至/etc/cisco/app\_install,然後運行./bundleLogs.sh命令。

步驟3. 在根目錄中,檢索ajaxLogs資料夾,壓縮該資料夾,然後將其傳送到Cisco TAC。

#### 已採取的行動:

#### 檢視usr/tomcat/logs/ciscoEXT.log。搜尋scp

#### 您可以找到類似以下內容的條目:

257266658 DEBUG 2016-07-15 06:26:18,855 [pool-2-thread-5] com.cisco.n1kv.vsm.SSHAgent - Raw output is copy scp://scpuser@10.10.100.10///etc/cisco/data/n1kvbins/VSM-v-j3-n1-u15-l-bv/upgrade/vsm/n1000v-dk9-kickstart.5.2.1.SV3.1.15.bin bootflash:

From the VSM execute: scp://scpuser@10.10.100.10///etc/cisco/data/n1kvbins/VSM-v-j3-n1-u15-l-bv/upgrade/vsm/n1000v-dk9-kickstart.5.2.1.SV3.1.15.bin bootflash:

If the connection is successful, you will receive a prompt for credentials.

If the command fails, this indicates that there is a communication problem between VSUM and the VSM.

The likely cause is a firewall between VSUM and the VSM.

Verify that there is a bi-direction firewall rule in place for port 22 between VSUM and VSM.

If there is no rule in place, please create the rule and attempt the upgrade process again.